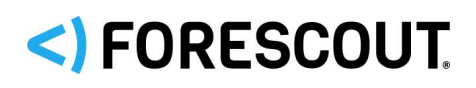

### **Version Information**

CounterACT Operating System Update Pack 1.2.5.

#### **Supported Forescout Software Versions**

Customers who are working with the following Forescout software version can install the update pack:

CounterACT 7.0.0

#### **Requirements**

- An active Maintenance Contract for CounterACT devices is required.
- Service Pack 3.0.2 or above. It is recommended to install the latest service pack to take advantage of the most current CounterACT updates.
- The kernel and JVM updates contained in this pack apply to all CounterACT devices, with the following exceptions:
	- − CounterACT Devices implemented on hardware revision 10 and below
	- − CT-R Appliances delivered before 2008
- **If you work with the Data Exchange (DEX) Plugin, you must install DEX Plugin** *version 3.0.4 or above before installing this pack. Earlier versions of the DEX Plugin are not compatible with this pack.*

### **What's New**

This version contains fixed issues, security enhancements and known issues. See sections **Fixed Issues, [Security Enhancements](#page-1-0) and Known Issues**.

Installing this release also installs fixes and enhancements provided in previous releases. See [Previous Releases](#page-7-0) for more information. See [How to Install](#page-3-0) for installation details.

### <span id="page-0-0"></span>**Fixed Issues**

This section describes the fixed issues in this release.

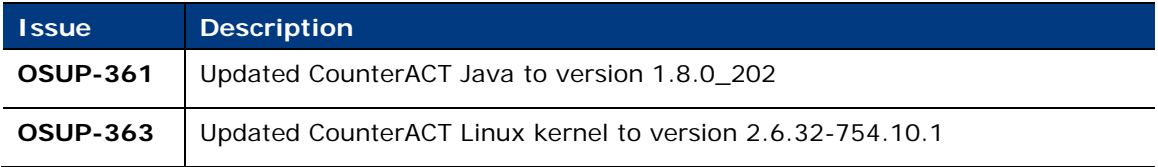

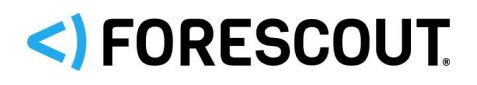

## CounterACT® Operating System Update Pack 1.2.5

Release Notes

### <span id="page-1-0"></span>**Security Enhancements**

This release of the CounterACT Operating System Update Pack includes updates that address security issues that are identified in, but not limited to, the following Common Vulnerabilities and Exposures (CVE):

#### **CVE**

- CVE-2018-2579
- CVE-2018-2581
- CVE-2018-2582
- CVE-2018-2588
- CVE-2018-2599
- CVE-2018-2602
- CVE-2018-2603
- CVE-2018-2618
- CVE-2018-2627
- CVE-2018-2629
- CVE-2018-2633
- CVE-2018-2634
- CVE-2018-2637
- CVE-2018-2638
- CVE-2018-2639
- CVE-2018-2641
- CVE-2018-2657
- CVE-2018-2663
- CVE-2018-2677
- CVE-2018-2678
- CVE-2017-5715
- CVE-2017-5753
- CVE-2017-5754
- CVE-2017-1000410
- CVE-2017-13166
- CVE-2017-18017
- CVE-2017-7645
- CVE-2017-8824
- CVE-2018-8897
- CVE-2018-3639
- CVE-2018-10675
- CVE-2018-10872
- CVE-2018-3639
- CVE-2018-3665

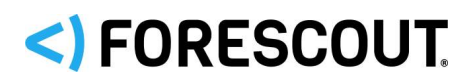

### CounterACT® Operating System Update Pack 1.2.5 Release Notes

#### **CVE**

- CVE-2018-2938
- CVE-2018-2940
- CVE-2018-2941
- CVE-2018-2952
- CVE-2018-2964
- CVE-2018-2972
- CVE-2018-2973
- CVE-2018-3136
- CVE-2018-3139
- CVE-2018-3149
- CVE-2018-3150
- CVE-2018-3157
- CVE-2018-3169
- CVE-2018-3180
- CVE-2018-3183
- CVE-2018-3209
- CVE-2018-3211
- CVE-2018-3214
- CVE-2018-13785
- CVE-2018-14634
- CVE-2018-5391
- CVE-2018-11212
- CVE-2019-2422
- CVE-2019-2426
- <span id="page-2-0"></span>CVE-2019-2449

### **Known Issues**

This section describes known issues for this release.

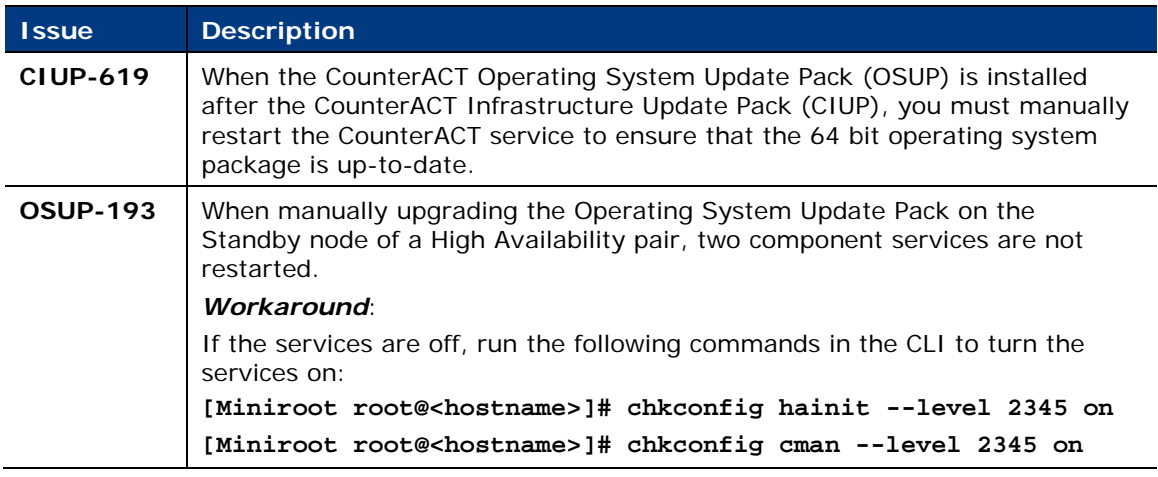

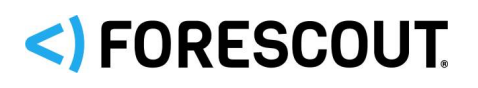

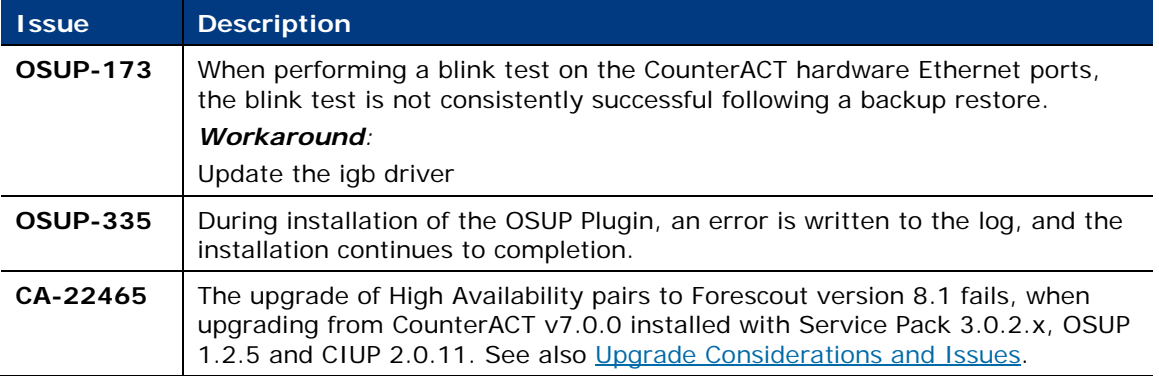

### <span id="page-3-0"></span>**How to Install**

This section describes how to install the pack. No configuration is required.

#### **Warnings and Recommendations**

- **[Upgrade Considerations and Issues](#page-3-1)**
- [Back Up Your System](#page-4-0)
- **[Installation Rollout](#page-4-1)**

#### <span id="page-3-1"></span>**Upgrade Considerations and Issues**

Read the following sections before you upgrade to the current CounterACT OSUP version:

- **Upgrading with [Service Pack version 3.0.2.5010](#page-3-2)**
- [Non-Supported](#page-4-2) Upgrade Path

#### <span id="page-3-2"></span>*Upgrading with Service Pack version 3.0.2.5010*

The following articles describe the upgrade path and requirements for upgrading to Service Pack version 3.0.2.5010 with CounterACT Infrastructure Update Pack (CIUP) version 2.0.10 or above and CounterACT Operating System Update Pack (OSUP) version 1.2.4 or above:

- [https://forescout.force.com/support/articles/Knowledge/Upgrading-to-CounterACT-Service-Pack-](https://forescout.force.com/support/articles/Knowledge/Upgrading-to-CounterACT-Service-Pack-3-0-2-5010-with-CIUP-2-0-10-and-OSUP-1-2-4/p)[3-0-2-5010-with-CIUP-2-0-10-and-OSUP-1-2-4/p](https://forescout.force.com/support/articles/Knowledge/Upgrading-to-CounterACT-Service-Pack-3-0-2-5010-with-CIUP-2-0-10-and-OSUP-1-2-4/p)
- [https://forescout.force.com/support/articles/Knowledge/Supported-Upgrade-Paths-to-](https://forescout.force.com/support/articles/Knowledge/Supported-Upgrade-Paths-to-CounterACT-Service-Pack-3-0-2-5010-with-CIUP-2-0-10-and-OSUP-1-2-4/p)[CounterACT-Service-Pack-3-0-2-5010-with-CIUP-2-0-10-and-OSUP-1-2-4/p](https://forescout.force.com/support/articles/Knowledge/Supported-Upgrade-Paths-to-CounterACT-Service-Pack-3-0-2-5010-with-CIUP-2-0-10-and-OSUP-1-2-4/p)

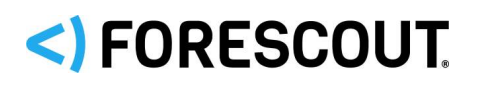

#### <span id="page-4-2"></span>*Non-Supported Upgrade Path*

The following upgrade path is *not supported for High Availability pairs*:

- **From:** CounterACT v7.0.0 installed with Service Pack 3.0.2.x, *OSUP 1.2.5* and *CIUP 2.0.11*
- **To**: Forescout 8.1

However, an alternate method for accomplishing such an upgrade is available; the following article describes this alternate upgrade method:

 [https://forescout.force.com/support/s/article/HA-upgrades-from-version-7-to-8-1-may-fail-with-](https://forescout.force.com/support/s/article/HA-upgrades-from-version-7-to-8-1-may-fail-with-Could-not-stop-services-on-stand-by-member)[Could-not-stop-services-on-stand-by-member](https://forescout.force.com/support/s/article/HA-upgrades-from-version-7-to-8-1-may-fail-with-Could-not-stop-services-on-stand-by-member)

#### <span id="page-4-0"></span>**Back Up Your System**

It is recommended to back up the Enterprise Manager and Appliances before installing the pack.

#### <span id="page-4-1"></span>**Installation Rollout**

*If you are installing this pack for the first time, the system will reboot, temporarily putting the system into a more sensitive state.* To protect against any unforeseeable reboot-related issues that may occur during this time, it is recommended to install the pack on CounterACT device/s that you have either physical or remote (such as RMM or iDRAC) access to.

#### *If you are upgrading from an earlier version of the pack, no reboot occurs.*

#### **Installation Options**

You can install the pack in the following ways:

- **[Installing the Pack on All Appliances](#page-4-3)**
- **[Installing the Pack on an Individual Appliance](#page-5-0)**
- [Installing the Pack on the Enterprise Manager Only](#page-5-1)

#### <span id="page-4-3"></span>**Installing the Pack on All Appliances**

#### **To install the pack:**

- 1. Navigate to the **Product Updates Portal, Product Downloads** page.
- **2.** Select and save the plugin **.fpi** file.
- **3.** In the Enterprise Manager Console, select **Options** from the CounterACT Console Tools menu.
- **4.** Navigate to and select the Plugins folder. The Plugins pane opens.
- **5.** Select **Install**. The Open dialog box opens.
- **6.** Browse to and select the saved plugin **.fpi** file.
- **7.** Select **Install**.

An installation or upgrade information dialog box and a license agreement dialog box will open. Accept the license agreement to proceed with the installation.

# < FORESCOUT

CounterACT® Operating System Update Pack 1.2.5

#### Release Notes

#### <span id="page-5-0"></span>**Installing the Pack on an Individual Appliance**

You can limit the installation of the pack to individual Appliances by creating a file named **.osup\_skip\_install64** in the location specified below before starting the normal installation.

#### **To install the pack:**

- **1.** Log in to the Enterprise Manager as root.
- **2.** Run the following command:

**touch /usr/local/forescout/etc/.osup\_skip\_install64**

**3.** Run the following command:

**fstool oneach -c touch /usr/local/forescout/etc/.osup\_skip\_install64**

- *This command will not work if the SSH port (22/TCP) is not accessible from the Enterprise Manager to the Appliance.*
- **4.** Open SSH to the Appliance you want to install the pack on.
- **5.** Run the following command:

**rm -f /usr/local/forescout/etc/.osup\_skip\_install64**

**6.** Continue the installation as described in [Installing the Pack on All Appliances.](#page-4-3)

#### <span id="page-5-1"></span>**Installing the Pack on the Enterprise Manager Only**

You can limit the installation of the pack to the Enterprise Manager alone (without automatically distributing it to all registered Appliances) by creating a file named **.osup\_skip\_install64** in the location specified below before starting the normal installation.

#### **To install the pack:**

- **1.** Log in to the Enterprise Manager as root.
- **2.** Run the following command:

**fstool oneach -c touch /usr/local/forescout/etc/.osup\_skip\_install64** 

- *This command will not work if the SSH port (22/TCP) is not accessible from the Enterprise Manager to the Appliance.*
- **3.** Continue the installation as described in [Installing the Pack on All Appliances.](#page-4-3)

#### *Installing the Pack on High Availability Clusters*

If you installed the Operating System Update Pack on a High Availability cluster, and the Standby node was later shut down and replaced, the new Standby node will not automatically be updated with the pack after you synchronize the nodes. The CounterACT Linux kernel will remain 32bit. In such a case, to update the Standby node, you need to either manually run an fstool command or perform a failover from the Active node to the Standby node.

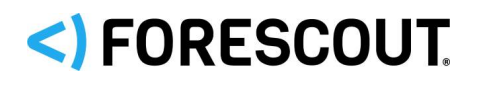

#### **To update the pack on a replacement Standby node, perform one of the following:**

- Manually run an fstool command:
	- **a.** Set up a CounterACT device as a High Availability Secondary node via the High Availability CounterACT Initial Setup. This node will serve as the replacement Standby node. Refer to the section in the *Forescout CounterACT Resiliency Solutions User Guide for CounterACT Version 7.0.0* that describes High Availability CounterACT Device Setup for more information.
	- *During the installation procedure, the nodes are referred to as the Primary node and the Secondary node. The nodes are referred to as the Active node and the Standby node after installation and during operation, according to their current status.*
	- **b.** Log in to the Active Node as root and run the following command: **fstool osup ku\_upgrade\_passive**
- **Perform a failover from the Active node to the Standby node.**

Refer to the section in the *Forescout CounterACT Resiliency Solutions User Guide for CounterACT Version 7.0.0* that describes High Availability Failover triggers for more information.

### **More Plugin Information**

Refer to the plugin configuration guide for more information about the plugin.

#### **To access the plugin configuration guide:**

- **1.** After the plugin is installed, select **Options** from the Console **Tools** menu.
- **2.** Navigate to and select the **Plugins** folder. The Plugins pane opens.
- **3.** Select the plugin from the Plugins pane and then select **Help**.

### **More Release Information**

This section provides information about the following topics:

- [Rollback Support](#page-6-0)
- **[Currently Available Releases](#page-7-1)**
- **[Previous Releases](#page-7-0)**

### <span id="page-6-0"></span>**Rollback Support**

Under certain circumstances you may want to roll back the plugin to a previously installed release. This may happen, for example, if your system does not operate as expected after the plugin upgrade.

You can roll back this plugin to a previous version.

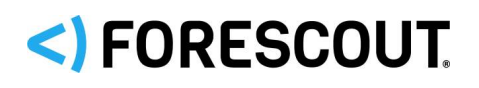

### <span id="page-7-1"></span>**Currently Available Releases**

You can view information about operating system update pack releases supported by specific CounterACT versions. To view, click the following link:

<http://updates.forescout.com/support/files/plugins/osup/Updates.pdf>

New features or fixes may be provided after this release. These items will be made available as Beta releases to the upcoming plugin version until the final version is posted on the Forescout Customer Support page.

In addition, you can contact the Forescout Beta Manager at [beta@forescout.com](mailto:beta@forescout.com) to request the Beta plugin update with the fixes.

#### <span id="page-7-0"></span>**Previous Releases**

Installing this release also installs fixes and enhancements provided in the releases listed in this section. To view Release Notes of previous version releases, see:

https://updates.forescout.com/support/files/plugins/osup/1.2.4/1.2.4-12040002/RN.pdf <https://updates.forescout.com/support/files/plugins/osup/1.2.3/1.2.3-12030005/RN.pdf> <http://updates.forescout.com/support/files/plugins/osup/1.2.2/1.2.2-12020008/RN.pdf> <http://updates.forescout.com/support/files/plugins/osup/1.2.0/1.2.0-12000037/RN.pdf> <http://updates.forescout.com/support/files/plugins/osup/1.1.0.1/1.1.0.1-11001001/RN.pdf> <http://updates.forescout.com/support/files/plugins/osup/1.1.0/1.1.0-11000033/RN.pdf>

### **Additional CounterACT Documentation**

For more detailed information about the CounterACT features described here or additional CounterACT features and modules, refer to the following resources:

- [Documentation Portal](#page-7-2)
- **[Product Updates Portal](#page-8-0)**
- [CounterACT Console Online Help Tools](#page-8-1)

### <span id="page-7-2"></span>**Documentation Portal**

The Forescout Documentation Portal is a Web-based library containing information about CounterACT tools, features, functionality and integrations.

#### **To access the Documentation Portal:**

- **1.** Go to [https://updates.forescout.com/support/files/counteract/docs\\_portal/.](https://updates.forescout.com/support/files/counteract/docs_portal/)
- **2.** Use your customer support credentials to log in.
- **3.** Select the CounterACT version you want to discover.

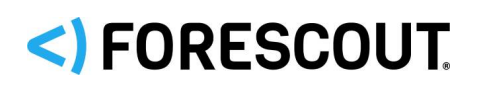

### <span id="page-8-0"></span>**Product Updates Portal**

The Product Updates Portal provides links to CounterACT version releases, service packs, plugins and modules as well as related documentation. The portal also provides a variety of How-to Guides, Installation Guides and more.

#### **To access the Product Updates Portal:**

- **1.** Go to [https://updates.forescout.com/support/index.php?url=counteract.](https://updates.forescout.com/support/index.php?url=counteract)
- **2.** Select the CounterACT version you want to discover.

### <span id="page-8-1"></span>**CounterACT Console Online Help Tools**

Access information directly from the CounterACT Console.

#### *Console Help Buttons*

Use context sensitive *Help* buttons to quickly access information about the tasks and topics you are working with.

#### *Console User Manual*

Select **CounterACT Help** from the **Help** menu.

#### *Plugin Help Files*

- **1.** After the plugin is installed, select **Options** from the **Tools** menu and then select **Plugins**.
- **2.** Select the plugin and then select **Help**.

#### *Documentation Portal*

Select **Documentation Portal** from the **Help** menu.

# <) FORESCOUT.

### CounterACT® Operating System Update Pack 1.2.5 Release Notes

### **Contact Information**

Forescout Technologies, Inc. 190 West Tasman Drive San Jose, CA 95134 USA <https://www.forescout.com/support/> Toll-Free (US): 1.866.377.8771 Tel (Intl): 1.408.213.3191 Support: 1.708.237.6591

### **About the Documentation**

- Refer to the Resources page on the Forescout website for additional technical documentation:<https://www.forescout.com/company/resources/>
- Have feedback or questions? Write to us at [documentation@forescout.com](mailto:documentation@forescout.com)

### **Legal Notice**

© 2019 Forescout Technologies, Inc. All rights reserved. Forescout Technologies, Inc. is a Delaware corporation. A list of our trademarks and patents can be found at [https://www.forescout.com/company/legal/intellectual-property-patents-trademarks.](https://urldefense.proofpoint.com/v2/url?u=https-3A__www.forescout.com_company_legal_intellectual-2Dproperty-2Dpatents-2Dtrademarks&d=DwMFAg&c=L5E2d05je37i-dadkViuXA&r=Z3cI4QPLlfMimB_63ipHyFuWSHGqqAs50hjX-2X1CEw&m=ypFjb5tb21hH81CxdGe-3FT8l4QXZe-hzuDh-eBT-wQ&s=ATQ1mJb4KkN8L9fn2BnpRuwmDWJcze7zyqTbG1PTwkc&e=) Other brands, products, or service names may be trademarks or service marks of their respective owners.

2019-04-29 17:36